## alcotel **GO FLIP** GUIDE DE DÉMARRAGE RAPIDE

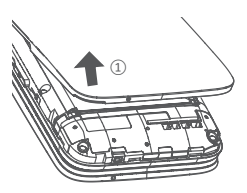

 Retrait ou installation du couvercle arrière.

②

③

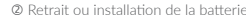

Chargement de la batterie.

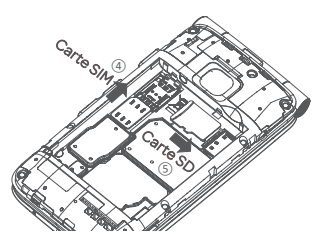

- Pour insérer une carte SIM ou MicroSD, poussez la carte SIM ou MicroSD dans la fente de carte en plaçant les contacts dorés face en bas.
- Pour retirer la carte SIM ou MicroSD, poussez le ressort de plastique vers le bas et retirez la carte SIM ou MicroSD.

Le Guide d'utilisation et la FAQ sont disponibles en ligne Français - CJB61UCB6AAA www.alcatelonetouch.ca

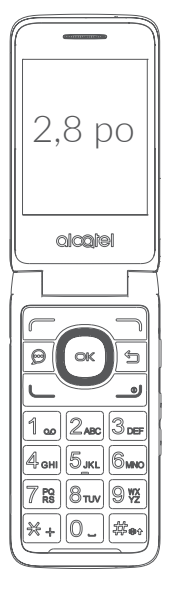

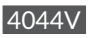

 $BC$ 

## Votre téléphone mobile ..

1.1 Touches

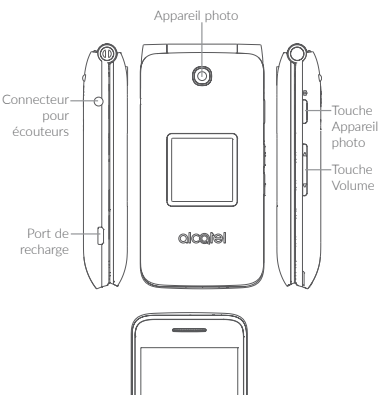

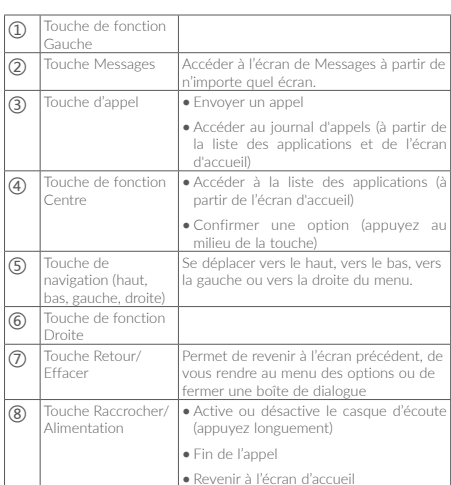

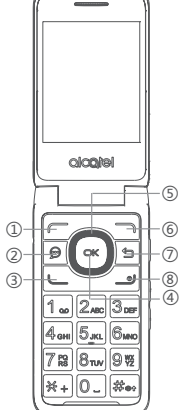

## 1.2 Écran d'accueil

Appuyez sur la touche **Raccrocher/Alimentation** pour accéder instantanément à l'écran d'accueil.

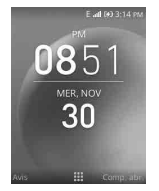

### 1.3 Liste des applications

Appuyez sur la **touche de fonction Centre** à partir de l'écran d'accueil pour accéder à la liste des applications.

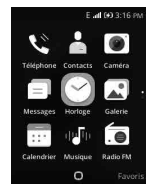

## 1.4 Barre d'état

La barre d'état apparaît en haut de l'écran d'accueil. Les Icônes indiquent l'**état** de votre téléphone et les nouvelles notifications s'affichent dans la barre d'état.

#### Icônes d'état et de notifications

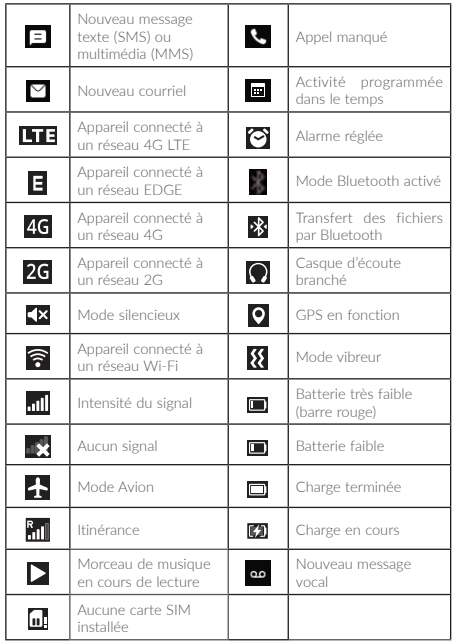

## Faire un appel......

### 2.1 Passer un annel

Composer le numéro voulu, avant d'appuyer sur la touche  $\cup$  pour passer l'appel. Si vous faites une erreur, appuyez sur la touche pour supprimer les chiffres incorrects.

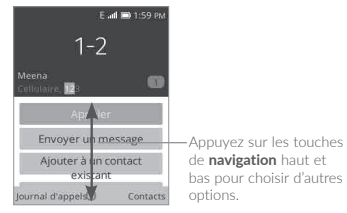

Vous pouvez aussi faire un appel à partir de votre journal d'appels.

D'abord, appuyez sur la touche  $\Box$  à partir de l'écran d'accueil pour accéder au journal d'appels et choisir le contact que vous voulez appeler. Ensuite, appuyez sur la touche  $\left( \infty \right)$  pour faire l'appel.

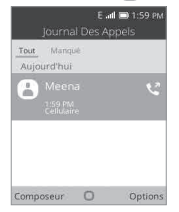

Si vous voulez faire un appel à partir des **Contacts**, choisissez **Contacts** dans la liste des applications. Choisissez le contact que vous voulez appeler, puis appuyez sur  $\boxed{\infty}$  ou sur  $\boxed{\leftarrow}$  pour faire l'appel.

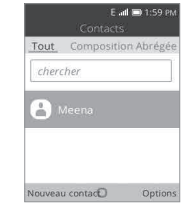

Pour raccrocher, appuyez sur la touche .

#### Passer un appel d'urgence

Si votre téléphone a une couverture réseau, composez le numéro d'urgence et appuyez sur la touche Appeler pour faire un appel d'urgence. Ce type d'appel est possible même en l'absence de carte SIM, et sans que vous ayez à entrer votre NIP.

#### Appels internationaux

Pour faire un appel international, appuyez de manière prolongée sur  $\overline{*}$  pour entrer le caractère +, puis tapez l'indicatif du pays suivi du numéro de téléphone de votre correspondant. Cela fait, appuyez  $\mathbf{S}$ ur  $\mathbf{L}$ 

#### 2.2 Consultation de la boîte vocale 1

Pour accéder à votre boîte vocale, appuyez de manière prolongée sur  $1_{\infty}$ . Pour modifier votre boîte vocale, appuyez sur **Composition rapide** dans l'écran d'accueil, appuyez ensuite sur **Boîte vocale\ Modifier\Boîte vocale\Option\Changer le numéro de boîte vocale**. Vous pouvez alors modifier le numéro de boîte vocale. Enfin, appuyez  $\mathsf{sur} \rightarrow$  pour enregistrer.

#### 2.3 Comment accepter ou rejeter un appel entrant

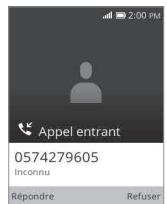

(1) Vérifiez la disponibilité de ce service auprès de votre fournisseur de services.

Quand vous recevez un appel :

- Appuyez sur cou sur Cou pour répondre;
- Appuyez sur ou sur J pour rejeter l'appel;

Pour mettre en sourdine la sonnerie par un appel entrant, appuyez sur la touche Volume haut/bas .

#### 2.4 Consulter l'historique des appels

Vous pouvez accéder à l'historique des appels en appuyant sur  $\longleftarrow$  et consulter les annels par catégories : appels entrants, appels sortants et appels manqués.

# Contacts..

#### Pour accéder à cette fonction**, sélectionnez «** Contacts » dans la **liste des applications**.

#### Rechercher un contact

Vous pouvez chercher un contact en entrant la première lettre de son nom. Vous pouvez également les lettres suivantes pour affiner la recherche.

#### Afficher un contact

Sélectionnez le nom d'un de vos contacts pour en voir les coordonnées.

#### 3.1 Ajouter un contact

Vous pouvez ajouter un nouveau contact dans votre téléphone.

- 1. Dans la liste des applications, appuyez sur l'icône **Contacts** .
- 2. Appuyez sur la touche  $\Box$  dans la **liste des contacts** pour créer un nouveau contact.
- 3. Entrez le nom du contact et d'autres renseignements sur le contact.
- 4. Lorsque vous avez terminé, appuyez sur et appuyez sur Enregistrer.

#### 3.2 Suppression d'un contact

Sélectionner le contact que vous voulez supprimer et appuyez sur la touche **pour choisir l'option Supprimer un contact.** 

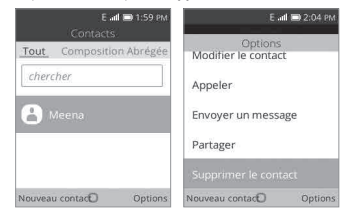

#### 3.3 Options disponibles

De la liste des contacts, vous pouvez accéder aux options suivantes :

- • Modifier le contact Modifier le contenu d'un contact
- • Appeler Appeler le contact sélectionné.
- • Envoyer un message Envoyer un message texte ou un message multimédia à un contact.
- Partager Partager le contact sélectionné par courriel, par message ou par Bluetooth.
- Supprimer le contact Supprimer le contact sélectionné.
- • Paramètres Entrer plus de paramètres sur les contacts.

## Messages...

Ce téléphone permet de créer, de modifier et de recevoir des SMS et des MMS.

Pour ce faire, appuyez d'abord sur l'icône  $\epsilon$  de la liste des applications.

#### 4.1 Rédiger un message

- 1. Dans la liste des applications, appuyez sur l'icône **Messages** ou appuyez sur  $\bigodot$  directement dans l'écran d'accueil pour entrer dans **Messages**.
- 2. Appuyez sur **cour écrire des messages textes.**
- 3. Saisissez le numéro de téléphone du destinataire dans le champ **À** ou appuyez sur pour ajouter des destinataires à partir des **contacts**.
- 4. Appuyez sur la barre **Message texte** pour commencer la saisie du texte du message.
- 5. Appuyez sur **cour envoyer des messages textes.**

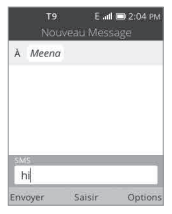

#### Comment saisir un message

Vous pouvez entrer du texte en utilisant la saisie de texte intuitive.

Pour entrer du texte normalement, appuyez sur une touche numérique (2-9) plusieurs fois jusqu'à ce que le caractère désiré s'affiche. Si la prochaine lettre que vous voulez entrer est située sur la même touche que la lettre actuelle, attendez que le curseur s'affiche.

Appuyez sur la touche  $\frac{1}{2}$  pour basculer entre les modes "123/Abc/ abc/ABC/T9".

Pour insérer un signe de ponctuation ou un caractère spécial, appuyez sur la touche  $\overline{**}$ .

Si vous voulez supprimer des lettres ou des symboles déjà saisis, appuyez sur la touche  $\bigcirc$  pour les supprimer un par un.

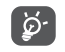

Un message texte de plus de 160 caractères sera facturé comme plusieurs messages textes. Certaines lettres, comme les lettres accentuées, augmenteront également la taille du message texte. Le destinataire pourrait donc recevoir plusieurs messages textes plutôt qu'un.

#### Envoi d'un message multimédia

Les messages multimédias permettent d'envoyer des clips vidéo, des images, des photos et des sons à d'autres téléphones compatibles et adresses courriel.

Un message texte sera automatiquement converti en MMS lorsque vous y joignez des fichiers multimédias (image, vidéo, enregistrement audio, etc.).

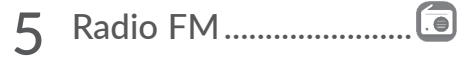

Votre téléphone est muni d'une radio<sup>1</sup> offrant la fonctionnalité RDS<sup>2</sup>. Vous pouvez utiliser cette application comme une radio traditionnelle avec des canaux enregistrés. Dans l'interface de radio FM, appuyez sur la touche pour jouer ou mettre en pause le poste de radio actuel. Appuyez sur les **touches de navigation Gauche et Droite** pour rechercher le canal. Appuyez sur la touche **pour ouvrir le** menu **Options**. Vous pouvez écouter la radio tout en utilisant d'autres applications.

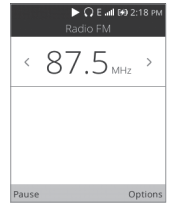

- (1) La qualité du signal radio dépend de la portée des stations de radio dans ce secteur.
- (2) Ce service n'est pas offert par tous les opérateurs de réseau et dans tous les marchés.

## Multimédia..........................

## 6.1 Appareil photo

Votre téléphone mobile est équipé d'un appareil photo qui vous permet de prendre des photos et de tourner des vidéos. Pour accéder à cette fonction, appuyez sur **Appareil photo**. Appuyez sur la touche  $\left[\infty\right]$  pour prendre la photo. Vous pouvez les envoyer directement par Bluetooth, les choisir comme fond d'écran ou les choisir comme image d'appel entrant pour un de vos **Contacts**

### 6.2 Galerie

En utilisant l'application **Galerie,** vous pouvez visionner les photos que vous avez prises avec l'appareil photo de votre téléphone.

Vous pouvez faire des modifications simples comme des rotations ou du recadrage sur les photos stockées sur votre téléphone. Vous pouvez également désigner facilement une image comme image de contact ou comme fond d'écran, ou encore partager des images avec vos amis.

### 6.3 Vidéo

Utilisez cette fonction pour lire des fichiers vidéo. Appuyez sur la touche  $\sqrt{\infty}$  pour jouer ou mettre en pause la vidéo. Appuyez sur la touche pour ouvrir le menu **Options**.

#### 6.4 Musique

Utilisez l'application **Musique** pour écouter toutes les chansons stockées sur votre téléphone. Compatible avec les formats de fichiers de musique mp3, wav, aac, etc.

## Connexion..................

Pour vous connecter à Internet au moyen de ce téléphone, vous pouvez utiliser les réseaux GPRS/EDGE/3G/4G/4G LTE ou Wi-Fi, selon le cas.

## 7.1 Connexion à Internet

## 7.1.1 GPRS/EDGE/3G/4G/4G LTE

La première fois que vous allumez votre téléphone avec une carte SIM insérée, celle-ci configure automatiquement votre service réseau, à savoir : GPRS, EDGE, 3G, 4G, 4G LTE

Pour vérifier la connexion réseau que vous utilisez, appuyez sur **Paramètres\Réseau et connectivité\Réseau cellulaire et données**, puis appuyez sur **Fournisseur\Type de réseau**.

### 7.1.2 Wi-Fi

Grâce au Wi-Fi, vous pouvez vous connecter à Internet dès que votre téléphone est à portée d'un réseau sans fil. Vous pouvez utiliser la technologie Wi-Fi sur ce téléphone, même sans carte SIM insérée.

#### Activer le Wi-Fi et se connecter à un réseau sans fil

- • Appuyez sur Paramètres\**Réseau et connectivité\**Wi-Fi.
- Appuyez sur l'icône On/Off (C) pour activer ou désactiver le Wi-Fi.
- • Des renseignements détaillés sur les réseaux Wi-Fi détectés s'affichent dans la section des **Réseaux disponibles** .
- • Sélectionnez un réseau Wi-Fi pour vous y connecter. Si le réseau que vous avez sélectionné est protégé, vous devrez saisir un mot de passe ou tout autre paramètre de connexion (communiquez avec l'opérateur de réseau pour plus de détails). Quand vous avez terminé, appuyez sur la touche pour vous connecter.